# Acer LCD Monitor

Návod na obsluhu

Copyright © 2019. Acer Incorporated. All Rights Reserved

Acer LCD Monitor User's Guide Original Issue: 09/2019

Changes may be made periodically to the information in this publication without obligation to notify any person of such revisions or changes. Such changes will be incorporated in new editions of this manual or supplementary documents and publications. This company makes no representations or warranties, either expressed or implied, with respect to the contents hereof and specifically disclaims the implied warranties of merchantability or fitness for a particular purpose.

Record the model number, serial number, purchase date and place of purchase information in the space provided below. The serial number and model number are recorded on the label affixed to your computer. All correspondence concerning your unit should include the serial number, model number and purchase information.

No part of this publication may be reproduced, stored in a retrieval system, or transmitted, in any form or by any means, electronically, mechanically, by photocopy, recording or otherwise, without the prior written permission of Acer Incorporated.

Acer LCD Monitor User's Guide

Model number:

Serial number:  $\Box$ 

Date of purchase:  $\Box$ 

Place of purchase:  $\blacksquare$ 

Acer and the Acer logo are registered trademarks of Acer Incorporated. Other companies' product names or trademarks are used herein for identification purposes only and belong to their respective companies.

## **Špeciálne poznámky ohľadne LCD monitorov**

Nasledujúce prípade sa u LCD monitorov vyskytujú bežne a nepredstavujú problém.

- Kvôli charakteru fluorescenčného svetla môže obrazovka počas počiatočného používania blikat'. Monitor vypnite pomocou siet'ového vypínača a opätovne ho zapnite, aby ste sa presvedčili, že blikanie prestalo.
- V rámci obrazovky môžete nájst' miesta s mierne nevyváženým jasom, a to v závislosti na vzore pracovnej plochy, ktorý požívate.
- LCD obrazovka má 99,99 % alebo viac efektívnych pixlov. Môže obsahovat' 0,01 % alebo menej chýb, ku ktorým patria chýbajúce pixle alebo trvalé svietenie pixla.
- Kvôli charakteru LCD obrazovky môže po prepnutí obrazu, ktorý bol zobrazený počas dlhej doby dôjst' k vzniku paobrazu predchádzajúcej obrazovky. V takomto prípade sa obrazovka zmenou obrazu pomaly zotaví. Môžete taktiež monitor na niekoľko hodín pomocou siet'ového vypínača vypnút'.
- Monitor Acer je určený na video a vizuálne zobrazovanie informácií získaných z elektronických zariadení.

## **Informácie pre vašu bezpečnost' a pohodlie Bezpečnostné pokyny**

Pozorne si tieto pokyny prečítajte. Tento dokument pre možnú budúcu potrebu uschovajte.

Postupujte podľa všetkých varovaní a pokynov vyznačených na výrobku.

## **Čistenie monitora**

Pozorne počas čistenia monitora dodržiavajte tieto pokyny:

- Pred čistením vždy monitor odpojte od prívodu elektrickej energie.
- Pomocou mäkkej tkaniny utrite obrazovku, ako aj prednú čast' a boky skrinky.

## **Pripojenie/odpojenie zariadenia**

Počas pripájania alebo odpájania prívodu elektrickej energie k alebo od LCD monitora dodržiavajte nasledujúce pokyny:

- Pred pripojením siet'ového kábla k siet'ovej prívodnej zásuvke pripojte k monitoru podstavec.
- Pred pripájaním akéhokoľvek kábla, alebo pred odpájaním siet'ového kábla vypnite monitor aj počítač.
- Ak je systém vybavený viacerými zdrojmi napájania, prívod elektrickej energie odpojte odpojením všetkých siet'ových káblov od zdrojov energie.

### **Prístupnost'**

Presvedčte sa, že zásuvka, ku ktorej chcete pripojit' siet'ový kábel je ľahko dostupná a je umiestnená čo najbližšie k užívateľovi zariadenia. Ak potrebujete odpojit' prívod elektrickej energie do zariadenia, vytiahnite zo siet'ovej prívodnej zásuvky siet'ový kábel.

### **Bezpečné počúvanie**

Kvôli ochrane sluchu postupujte podľa nasledujúcich pokynov.

- Hlasitost' zvyšujte postupne, a to dokiaľ nebudete zvuk počut' čisto, pohodlne a bez akéhokoľvek skreslenia.
- Po nastavení úrovne hlasitosti hlasitost' nezvyšujte pred nastavením slúchadiel.
- Obmedzte dlhé doby počúvania hlasitej hudby.
- Vyhnite sa zvyšovaniu hlasitosti kvôli prekrytiu hlasitých prostredí.
- Ak nepočujte ľudí, ktorí s vami hovoria, hlasitost' znížte.

## **Varovania**

- Tento výrobok nepoužívajte v blízkosti vody.
- Tento výrobok neumiestňujte na nestabilný vozík, stojan alebo stolík. Ak výrobok spadne, môže dôjst' k jeho vážnemu poškodeniu.
- Štrbiny a otvory určené pre vetranie zabezpečujú spoľahlivú činnost' výrobku a chránia ho pred prehriatím. Tieto otvory nesmú byt' blokované ani zakryté. Otvory by nikdy nemali byt' zablokované umiestnením výrobku na posteľ, pohovku, koberec alebo na iný podobný povrch. Tento výrobok by sa nikdy nemal umiestňovat' v blízkosti, alebo na radiátor alebo zdroj tepla, ani do zapustených miest, a to pokiaľ nie je zabezpečené dostatočné vetranie.
- Do tohto výrobku nezasúvajte cez ktorýkoľvek otvor na skrinke žiadne predmety, pretože môže dôjst' k styku s bodmi s nebezpečným napätím alebo k skratovaniu súčastí, čoho dôsledkom môže byt' vznik požiaru alebo elektrického šoku. Na výrobok ani do jeho vnútra nenalievajte tekutiny akéhokoľvek druhu.
- Aby ste zabránili poškodeniu vnútorných prvkov a aby ste zabránili vytečeniu batérie, výrobok neumiestňujte na miesto s výskytom vibrácií.
- Nikdy nepoužívajte na športoviskách v telocvičniach alebo na iných miestach s výskytom vibrácií, a to kvôli možnému vzniku skratu alebo poškodeniu vnútorných zariadení.

## **Používanie zdroja elektrického prúdu**

- Tento výrobok by mal byt' napájaný typom elektrického prúdu uvedeným na štítku s označením. Ak si nie ste istí druhom dostupného typu dodávanej elektrickej energie, túto náležitost' prekonzultujte s vašim predajcom alebo s miestnym dodávateľom energie.
- Zabráňte tomu, aby čokoľvek ležalo na siet'ovom kábli. Tento výrobok neumiestňujte na miesta, na ktorých by ľudia mohli šliapat' na siet'ový kábel.
- Ak sa v prípade tohto výrobku používa predlžovací kábel, presvedčte sa, že hodnota ampérov zariadení pripojených k predlžovaciemu káblu nepresahuje medznú hodnotu ampérov predlžovacieho kábla. Taktiež sa presvedčte, že celkový menovitý výkon výrobkov pripojených k siet'ovej zásuvke na stene neprevyšuje menovitý výkon poistky.
- Siet'ovú zásuvku, viacnásobnú zásuvku alebo zásuvku nepret'ažujte pripájaním veľmi veľkého počtu zariadení. Celkové zat'aženie systému nesmie presiahnut' 80 % menovitého výkonu prúdovej odbočky. Ak sa používajú viacnásobné zásuvky, zat'aženie by nemalo presiahnut' 80 % vstupného menovitého výkonu viacnásobnej siet'ovej zásuvky.
- Siet'ový kábel pre tento výrobok je vybavený trojžilovou uzemnenou zástrčkou. Zástrčka je vhodná jedine pre uzemnené siet'ové zásuvky. Pred zasunutím zástrčky siet'ového kábla do zásuvky sa presvedčte, že siet'ový výstup je správne uzemnený. Zástrčku nezasúvajte do neuzemnenej siet'ovej zásuvky. Podrobnosti získate u svojho elektrotechnika.

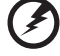

**Výstraha! Uzemňovací kolík má bezpečnostnú funkciu. Používanie siet'ovej zásuvky, ktorá nie je správne uzemnená môže mat' za následok vznik elektrického šoku a/alebo poranenia.**

-------------

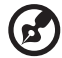

**Poznámka:** Uzemňovací kolík taktiež poskytuje dobrú ochranu pred neočakávaným šumom vytváraným inými elektrickými zariadeniami v blízkosti, ktoré môžu rušit' výkon tohto výrobku.

• Tento výrobok používajte jedine s dodávanou súpravou siet'ového kábla. Ak potrebujete súpravu siet'ového kábla vymenit', presvedčte sa, že nový siet'ový kábel spĺňa nasledujúce požiadavky: odpojiteľný typ, uvedený v UL/ certifikovaný podľa CSA, typ SPT-2, menovitý výkon aspoň 7 A 125 V, schválený VDE alebo ekvivalentný, maximálna dĺžka 4,5 metrov (15 stôp).

## **Vykonávanie servisných činností týkajúcich sa výrobku**

Sami sa nepokúšajte vykonávat' servisné činnosti týkajúce sa výrobku; otvorením a odstránením krytov sa vystavíte nebezpečným napätiam a iným nebezpečenstvám. Všetky servisné zásahy prenechajte kvalifikovaným servisným technikom.

Výrobok odpojte od prívodu elektrickej energie (zásuvky na stene) a zverte ho kvalifikovanému servisnému personálu ak:

• siet'ový kábel alebo zástrčka sú poškodené, prerezané alebo rozstrapkané

- na výrobok sa rozliala tekutina
- výrobok bol vystavený účinkom dažďa alebo vody
- výrobok spadol, alebo ak došlo k poškodeniu jeho skrinky
- výrobok vykazuje jasnú zmenu vo fungovaní, čo je náznakom potreby vykonania servisu
- výrobok nefunguje bežným spôsobom v prípade postupovania podľa pokynov na prevádzku

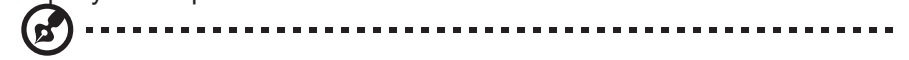

**Poznámka:** Nastavujte jedine tie ovládače, ktoré sú uvedené v návode na obsluhu, pretože nesprávne nastavenie ostatných ovládačov môže mat' za následok poškodenie. Kvalifikovaný technik bude musiet' následne vynaložit' veľké množstvo práce na obnovenie výrobku do normálneho prevádzkového stavu.

### **Potenciálne výbušné prostredia**

Svoje zariadenie vypnite, ak sa nachádzate v potenciálne výbušnom prostredí a dodržiavajte všetky symboly a pokyny. Potenciálne výbušné prostredia zahŕňajú prostredia, v ktorých je zvyčajne doporučené vypnút' motor vozidla. Iskry v takýchto priestoroch by mohli spôsobit' výbuch alebo požiar a následne poranenie osôb a aj smrt'. Zariadenie vypnite v blízkosti čerpacích staníc a servisných staníc. Na miestach uskladnenia PHM, skladoch a distribučných priestoroch, v chemických továrňach alebo na miestach, kde prebiehajú trhacie práce pomocou výbušnín dodržujte obmedzenia pre používanie rádiových zariadení. Priestory s potenciálne výbušným ovzduším sú často, avšak nie vždy označené.

K týmto priestorom patria podpalubia lodí, zariadenia prepravy a skladovania chemikálií, vozidlá využívajúce kvapalný naftový plyn (ako je propán alebo bután) a priestory, v ktorých vzduch obsahuje chemikálie alebo súčasti ako je obilie, prach alebo kovový prach.

## **Dodatočné bezpečnostné informácie**

Vaše zariadenie a jeho doplnky môžu obsahovat' malé súčasti. Uschovávajte ich mimo dosahu malých detí.

## **Informácie o recyklovaní počítačových zariadení**

Spoločnosť Acer sa vo veľkej zaväzuje chrániť životné prostredie a považuje recyklovanie vo forme obnovovania a likvidácie použitých zariadení ako jednu z hlavných priorít spoločnosti v rámci minimalizovania záťaže na životné prostredie.

V spoločnosti Acer sme si výrazne vedomí dopadov nášho podnikania na životné prostredie a usilujeme sa identifikovať a uplatňovať čo najlepšie pracovné postupy, ktoré znižujú vplyv našich výrobkov na životné prostredie.

Ďalšie informácie a pokyny k recyklovaniu nájdete na našej webovej stránke:

https://www.acer-group.com/sustainability/en/our-products-environment.html Na stránke www.acer-group.com nájdete ďalšie informácie o funkciách a prínosoch našich ďalších výrobkov.

## **Pokyny na likvidáciu**

Tento symbol na produkte alebo na jeho balení indikuje, že tento produkt sa nesmie likvidovať spolu s iným odpadom z domácnosti. Namiesto toho ste zodpovední za likvidáciu svojho nepotrebného zariadenia tak, že ho odovzdáte na určenom zbernom mieste pre recykláciu odpadu z elektrických a elektronických zariadení. Separovaný zber a recyklácia nepotrebného zariadenia na konci jeho životnosti pomôžu zachovať prírodné zdroje a zabezpečiť, aby bolo recyklované spôsobom, ktorý chráni ľudské zdravie a životné prostredie. Ďalšie informácie o tom, kde môžete odovzdať nepoužiteľné zariadenia na recykláciu, získate na miestnom úrade, v spoločnosti zaisťujúcej odvoz domového odpadu alebo v obchode, kde ste výrobok kúpili.

https://www.acer-group.com/sustainability/en/our-products-environment.html

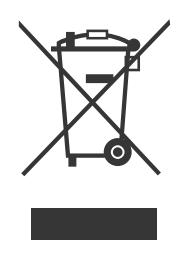

## **Vyhlásenie o pixloch pre LCD**

LCD jednotka je vyrobená pomocou vysoko presných výrobných techník. Predsa len však môže niekedy dôjst' vyhoreniu niektorých pixlov, alebo k ich zobrazeniu v podobe čiernych alebo červených bodov. Táto skutočnost' nemá vplyv na zaznamenaný obraz a nepredstavuje poruchu.

- Tento výrobok bol expedovaný s aktivovaním funkcie správy napájania:
- Po 5 minútach bez aktivity užívateľa prejde displej do režimu spánku. • Pohybom myši alebo stlačením ktoréhokoľvek klávesu na klávesnici
- prebudíte monitor, ak je v režime aktívneho vypnutia.

viii

## **Tipy a informácie pre pohodlné používanie**

Užívatelia počítačov sa môžu po dlhodobom používaní st'ažovat' na namáhanie očí alebo bolesti hlavy. Užívatelia sú zároveň vystavení fyzickým poraneniam v prípade dlhých dôb strávených pred počítačom. Dlhé pracovné doby, zlá poloha, zlé pracovné návyky, stres, neprimerané pracovné podmienky, osobné zdravie a ostatné faktory vo veľkej miere zvyšujú riziko vzniku fyzického poranenia.

Nesprávny spôsob používania počítača môže viest' k vzniku syndrómu karpálneho tunela, tendonitídy, tenosynovitídy alebo iných muskuloskeletálnych porúch. V rukách, ramenách, pleciach, na krku alebo chrbte sa môžu objavit' nasledujúce príznaky:

- strnulost', páliaca alebo štípavá bolest'
- bolest', bolestivost' alebo citlivost'
- bolest', opuchy alebo búšenie
- stuhnutie alebo napätost'
- pocit chladu alebo slabosti

Ak sa u vás vyskytne niektorý z týchto príznakov, alebo akýkoľvek iný príznak, ktorý sa opakuje alebo pretrváva a spôsobuje skľúčenost' a/alebo bolest' a je spôsobený používaním počítača, okamžite navštívte svojho lekára a o tejto skutočnosti informujte odbor ochrany zdravia a bezpečnosti zriadený vašim zamestnávateľom.

Nasledujúca čast' ponúka tipy na pohodlnú prácu s počítačom.

### **Nájdenie zóny pre pohodlnú prácu**

Nájdite si svoju zónu pre pohodlnú prácu, nastavte uhol sledovania monitora; pomocou opierky nôh alebo zvýšenia výšky sedu si zabezpečte maximálne pohodlie. Postupujte podľa nasledujúcich tipov:

- vyhýbajte sa dlhodobému zotrvaniu v nehybnej polohe
- avyhnite sa hrbeniu dopredu a/alebo skláňaniu sa dozadu
- pravidelne sa postavte a poprechádzajte sa, čím odstránite zo svojich svalov na nohách napätie

### **Starostlivost' o zrak**

Dlhodobé sledovanie, nosenie nesprávnych okuliarov alebo kontaktných šošoviek, nadmerné interiérové osvetlenie, zle zaostrenie obrazovky, veľmi malé typy písma a displeje s nízkym kontrastom môžu vaše oči namáhat'. V nasledujúcich častiach je uvedené, ako znížit' namáhanie očí. Oči

- Svoje oči nechajte často odpočinút'.
- Počas pravidelných prestávok sa pozrite mimo monitora; pozrite sa a zaostrite na vzdialený bod.
- Často žmurkajte, aby ste zabránili vysušovaniu očí.

**Displei** 

- Displej udržujte v čistote.
- Vaša hlava musí byt' vyššie ako je horný okraj displeja a tak, aby ak sa budete pozerat' na stred displeja, bude váš zrak smerovat' nadol.
- Jas a/alebo kontrast displeja nastavte tak, aby ste dosiahli pohodlnú úroveň pre lepšiu čitateľnost' textu a čistotu obrázkov.
- Lesk a odrazy eliminujte pomocou:
	- umiestenia displeja takým spôsobom, aby bok displeja smeroval smerom k oknu alebo akémukoľvek inému zdroju svetla
	- minimalizovania izbového osvetlenia pomocou závesov, tienidiel alebo roliet
	- používania osvetlenia pracovného miesta
	- zmeny uhla sledovania displeja
	- používania filtra na zníženie lesku
	- používania štítu displeja, akým je napríklad kus kartónu predĺžený od predného horného okraja
- Zabráňte nastaveniu displeja do polohy s nevhodným uhlom sledovania.
- Vyhnite sa dlhodobému pozeraniu do jasných zdrojov svetla, akými sú otvorené okná.

## **Rozvíjanie dobrých pracovných návykov**

Nasledujúce pracovné návyky rozvíjajte, aby ste takto dosiahli pohodlné a produktívne používanie počítača:

- Pravidelne a často si robte prestávky.
- Vykonávajte nejaké nat'ahovacie cviky.
- Čo najčastejšie sa nadýchajte čerstvého vzduchu.
- Pravidelne cvičte a udržujte si zdravie svojho tela.

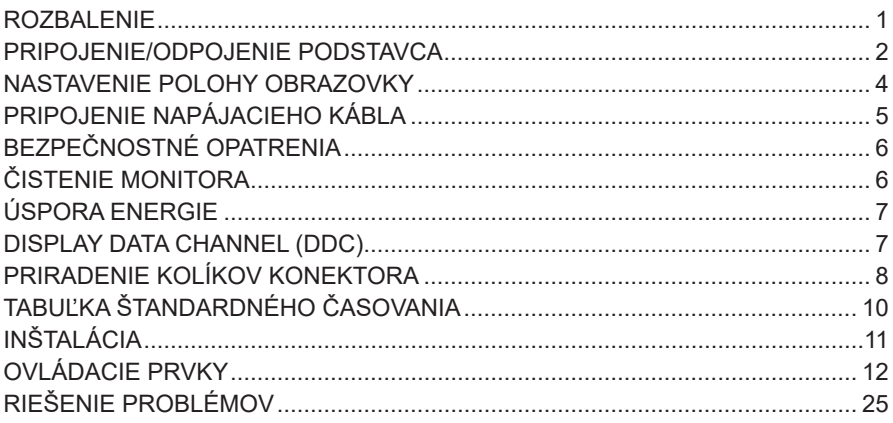

#### 1

## *ROZBALENIE*

Po vybalení výrobku skontrolujte prítomnosť nasledujúcich položiek a uchovajte baliaci materiál pre prípad potreby zaslania alebo prepravy monitora.

príručka

 $\overline{\phantom{a}}$ 

- \* Ďalej znázornené položky sú len ilustračné. Skutočný výrobok môže byť odlišný.
- LCD monitor Stručná úvodná

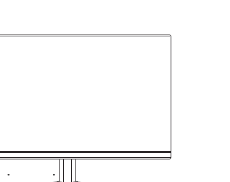

- Napájací adaptér (voliteľný)
	-
- Kábel D-Sub (voliteľný)

**USER GUIDE** 

Sieťový napájací kábel (voliteľný)

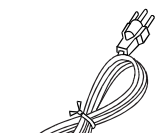

• Kábel HDMI (voliteľný)

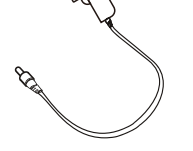

• Kábel DP (voliteľný) • Kábel Audio

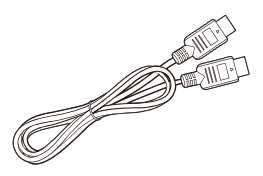

• Kábel USB Type C (voliteľný)

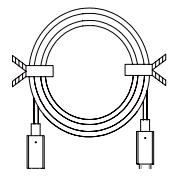

- (voliteľný)
- Kábel USB (voliteľný)

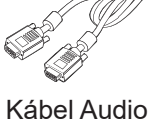

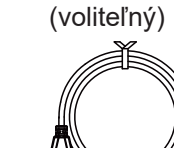

## *PRIPOJENIE/ODPOJENIE PODSTAVCA*

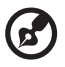

**Poznámka:** Vytiahnite monitor a podstavec monitora z obalu. Opatrne položte monitor obrazovkou smerom nadol na pevný povrch – kvôli prevencii pred poškriabaním obrazovky ho podložte tkaninou.

- 1. Pripojte rameno podstavca k podstavcu.
- 2. Prichyťte podstavec k ramenu podstavca monitora.

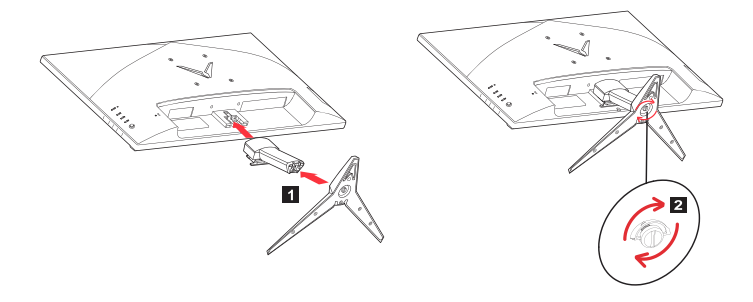

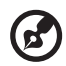

**Poznámka:** Ak inštalujete s nástennou montážnou súpravou, odporúča sa použiť na upevnenie monitora na stenu montážnu súpravu VESA (100 mm × 100mm) so skrutkami M4 × 10 mm (dĺžka).

Podľa týchto pokynov odpojte podstavec od monitora.

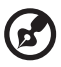

**Poznámka:** Opatrne položte monitor obrazovkou smerom nadol na rovný povrch – kvôli prevencii pred poškriabaním obrazovky ho podložte tkaninou.

- 1. Stlačte uvoľňovaciu zarážku skrutkovačom.
- 2. Po stlačení uvoľňovacej zarážky odnímte podstavec od monitora.

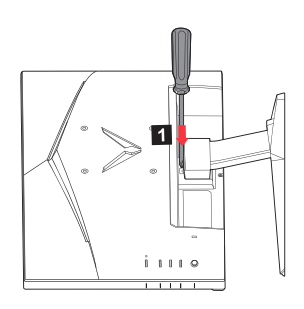

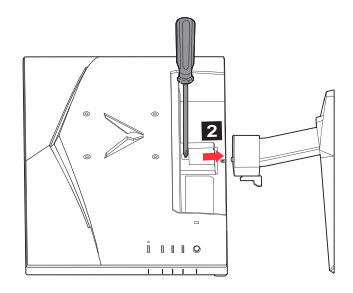

## *NASTAVENIE POLOHY OBRAZOVKY*

V rámci optimalizácie najlepšej pozície na pozeranie môžete upraviť výšku/ sklon monitora.

#### **• Naklonenie**

Rozsah sklonu je uvedený na obrázku nižšie.

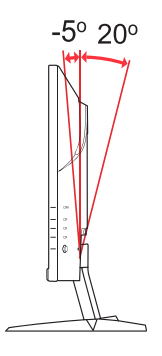

## *PRIPOJENIE NAPÁJACIEHO KÁBLA*

- Najprv overte, že vami používaný siet'ový kábel je správneho typu a je vhodný pre vašu oblast'.
- Tento monitor má externý univerzálny zdroj, ktorý umožňuje prevádzku buď pod napätím 100/120 V str. alebo 220/240 V str. Nevyžaduje sa žiadne nastavenie zo strany užívateľa.
- Zapojte jeden koniec napájacieho kábla do zásuvky striedavého prúdu a zapojte druhý koniec do príslušného vývodu.
- Pre jednotky využívajúce 120 V str.: Použite súpravu kábla uvedenú v zozname UL, vodič typu SVT a zástrčku s menovitou hodnotou 10 A/125 V.
- Pre jednotky využívajúce 220/240 V stried. (mimo USA): Použite súpravu kábla obsahujúcu kábel H05VV-F a zástrčku s menovitou hodnotou 10 A, 250 V. Súprava kábla by mala obsahovat' patričné bezpečnostné schválenia pre krajinu, v ktorej bude zariadenie nainštalované.

# *BEZPEČNOSTNÉ OPATRENIA*

- Neumiestňujte monitor ani iný ťažký predmet na napájací kábel, aby nedošlo k jeho poškodeniu.
- Nevystavujte monitor dažďu, nadmernej vlhkosti ani prachu.
- Nezakrývajte vetracie štrbiny ani otvory na monitore. Monitor vždy dajte na miesto, kde je primerané vetranie.
- Neumiestňujte monitor pred svetlé pozadie ani na miesta, kde sa na jeho čele môže odrážať slnečné svetlo alebo iné zdroje svetla. Monitor umiestnite hneď pod úroveň očí.
- Pri prenášaní narábajte s monitorom opatrne.
- Obrazovku chráňte pred nárazmi, pretože je krehká.
- V rámci prevencie pred poškodením nezdvíhajte monitor za jeho podstavec.

## *ČISTENIE MONITORA*

Pri čistení monitora postupujte podľa ďalej uvedených pokynov.

- Pred čistením vždy monitor odpojte od prívodu elektrickej energie.
- Pomocou mäkkej handričky opatrne utrite obrazovku a predok a boky skrinky.
- **• NIKDY NESTRIEKAJTE ŽIADNU TEKUTINU PRIAMO NA OBRAZOVKU ANI NA KRYT.**
- **• NEPOUŽÍVAJTE NA LCD OBRAZOVKU ANI NA KRYT ŽIADNE ČISTIACE PROSTRIEDKY S OBSAHOM AMÓNIA ALEBO ALKOHOLU.**
- Spoločnosť Acer nenesie zodpovednosť za poškodenie v dôsledku použitia čpavkových alebo alkoholových čistiacich prostriedkov.

# *ÚSPORA ENERGIE*

Monitor sa prepne do režimu "Úspora energie" ovládacím signálom z ovládacej jednotky obrazovky, čo je signalizované blikaním LED indikátora napájania.

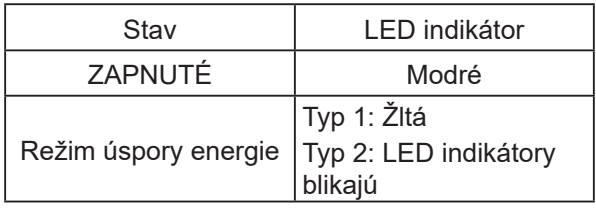

Stavy úspory energie budú zotrvávať až do detekcie ovládacieho signálu alebo aktivácie klávesnice alebo myši. Čas obnovenia z aktívneho vypnutého stavu do režimu zapnutia je asi 3 sekundy.

## *DISPLAY DATA CHANNEL (DDC)*

Aby bola inštalácia jednoduchšia, monitor sa dokáže pripojiť k systému pomocou technológie Plug and Play, ak váš systém podporuje aj protokol DDC. DDC (Display Data Channel) je komunikačný protokol, cez ktorý monitor aktuálne informuje riadiaci systém o svojich schopnostiach, napr. podporované rozlíšenia a zodpovedajúce časovanie. Monitor podporuje štandard DDC2B.

## *PRIRADENIE KOLÍKOV KONEKTORA*

19-kolíkový signálny kábel pre farebné zobrazenie\*

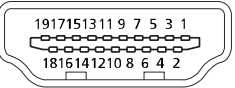

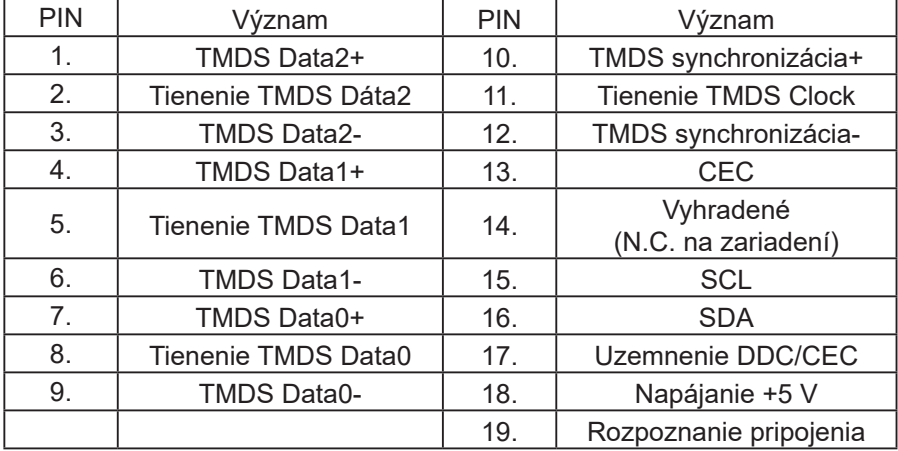

\* len pre určité modely

20-kolíkový signálny kábel pre farebné zobrazenie\*

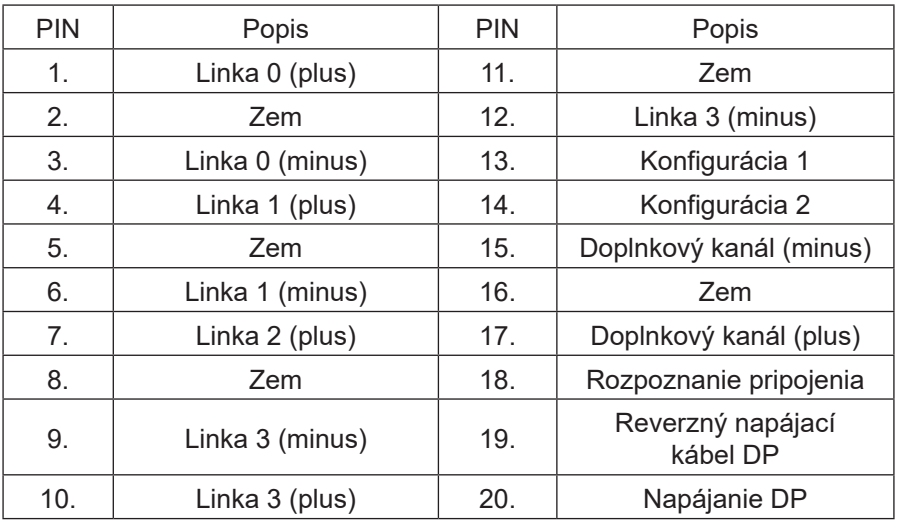

\* len pre určité modely

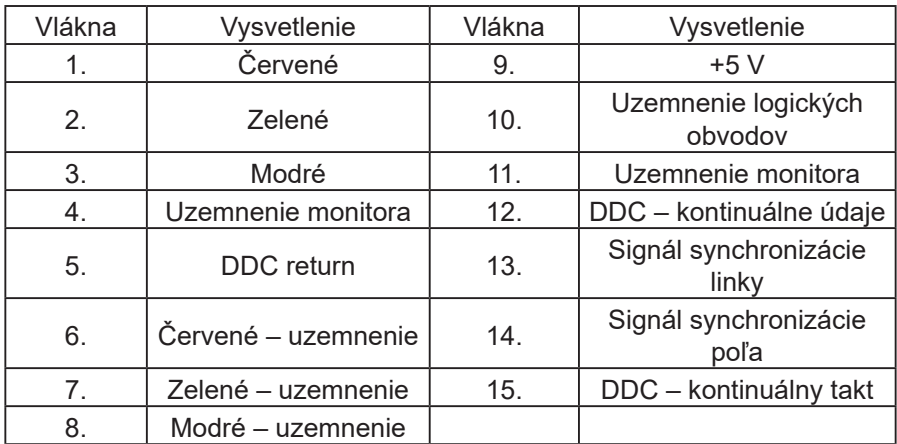

### 15-kolíkový signálny kábel pre farebné zobrazenie

\* len pre určité modely

### 24-kolíkový kábel USB Type C

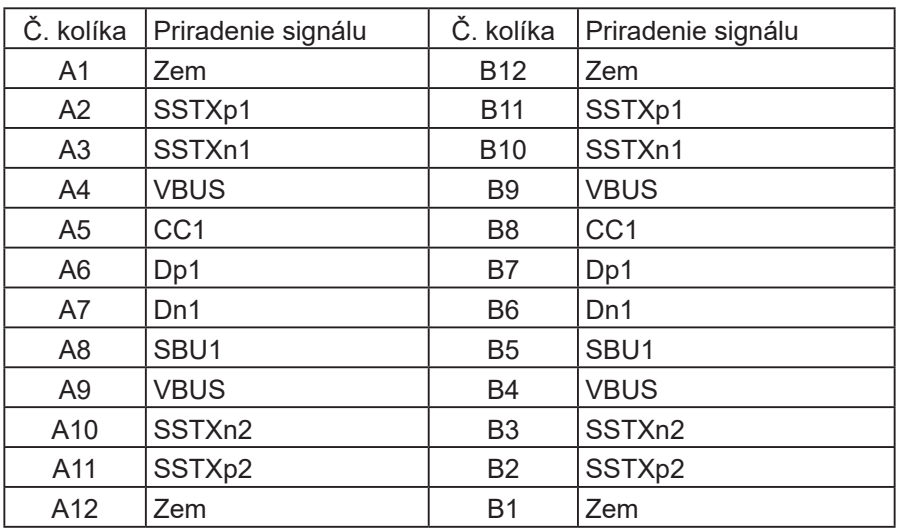

\* len pre určité modely

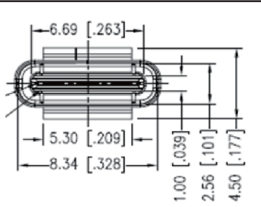

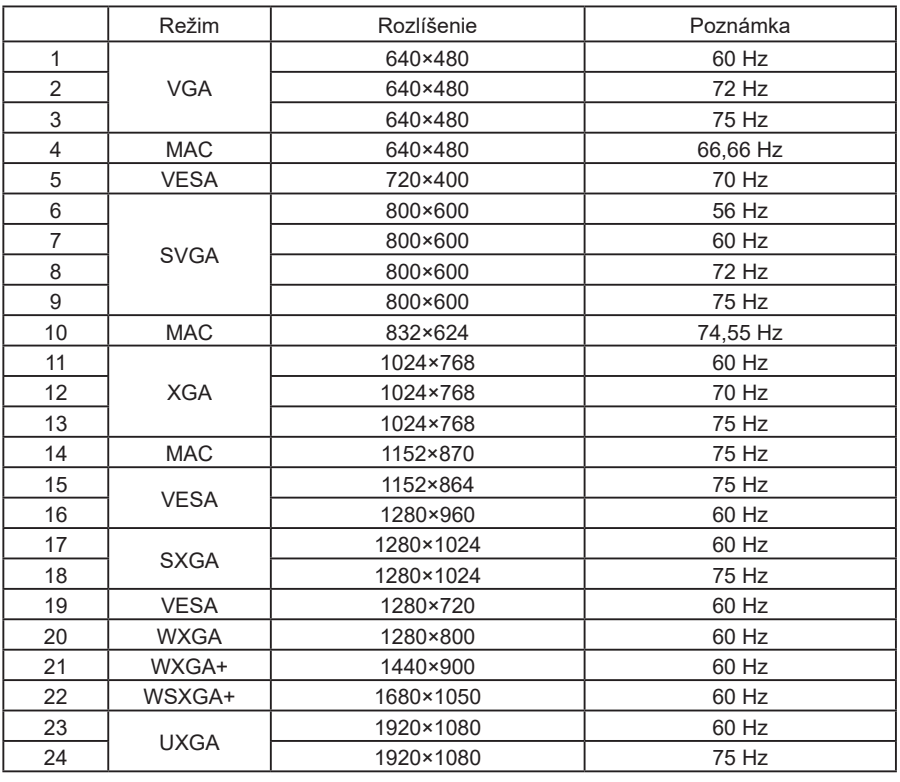

## *TABUĽKA ŠTANDARDNÉHO ČASOVANIA*

**Poznámka:** Ak monitor podporuje rozhranie DisplayPort, slúži účelovo na podporu technológie G-Sync compatible/Freesync/ Freesync Premium/Freesync Premium Pro/Adaptive-Sync (DP). Táto technológia umožňuje podporovanému grafickému zdroju Freesync/ Freesync Premium/Freesync Premium Pro/Adaptive-Sync (DP) dynamicky nastaviť obnovovaciu frekvenciu obrazovky v závislosti od typických rýchlostí snímkovania obsahu, aby sa eliminovalo sekanie a vylepšila sa nízka latencia obrazovky.

## *INŠTALÁCIA*

Pri inštalácii monitora k hostiteľskému systému postupujte podľa nižšie uvedených krokov:

#### **Postup**

- 1. Vypnite počítač a odpojte napájací kábel.
- 2. 2-1 Pripojenie obrazového kábla
	- a. Zabezpečte, aby bol monitor i počítač VYPNUTÝ.
	- b.Pripojte kábel VGA k počítaču. (voliteľný)
	- 2-2 Pripojte kábel HDMI (iba model so vstupom HDMI) (voliteľný)
		- a. Zabezpečte, aby bol monitor i počítač VYPNUTÝ.
		- b.Pripojte kábel HDMI k počítaču.
	- 2-3 Pripojte kábel DP (len model s vstupom DP) (voliteľný) a. Zabezpečte, aby bol monitor i počítač VYPNUTÝ. b.Pripojte kábel DP k počítaču.
- 3. Pripojte zvukový kábel (len model so vstupom zvuku) (voliteľný)
- 4. Pripojte kábel USB Type C (len model s vstupom USB Type C) (voliteľný)
- 5. Pripojte napájací kábel monitora do portu napájania na zadnej strane monitora.
- 6. Zapojte napájacie káble počítača a monitora do elektrickej zásuvky v dosahu.
- 7. Vyberte zapnúť/vypnúť vypnutie nabíjania USB na aktiváciu/deaktiváciu funkcie vypnutia nabíjania USB. (voliteľný)

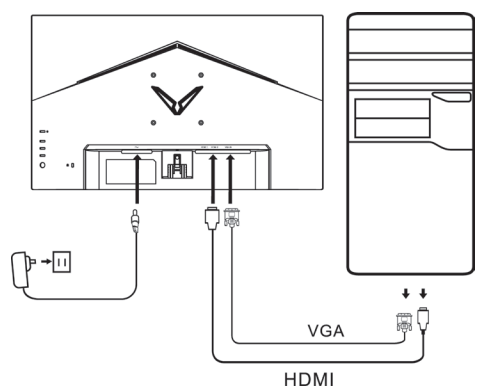

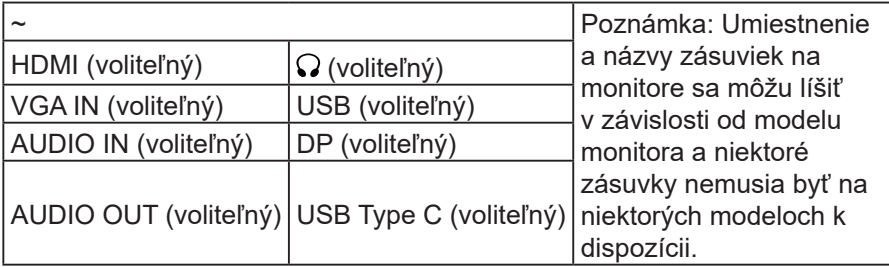

## *OVLÁDACIE PRVKY*

## **Základy ovládania**

Poznámka: Umiestnenie a názvy tlačidiel funkcií a vypínača na monitore sa môžu líšiť v závislosti od modelu monitora a niektoré tlačidlá nemusia byť na niektorých modeloch k dispozícii.

1 Prechod od hlavnej ponuky.

Typ 1 <u>C. | Popis</u>

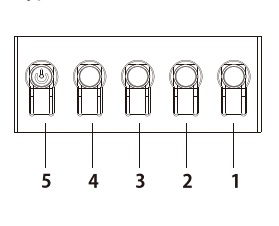

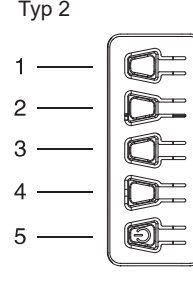

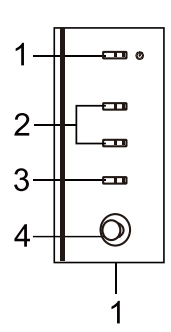

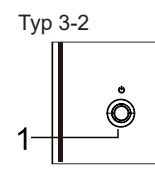

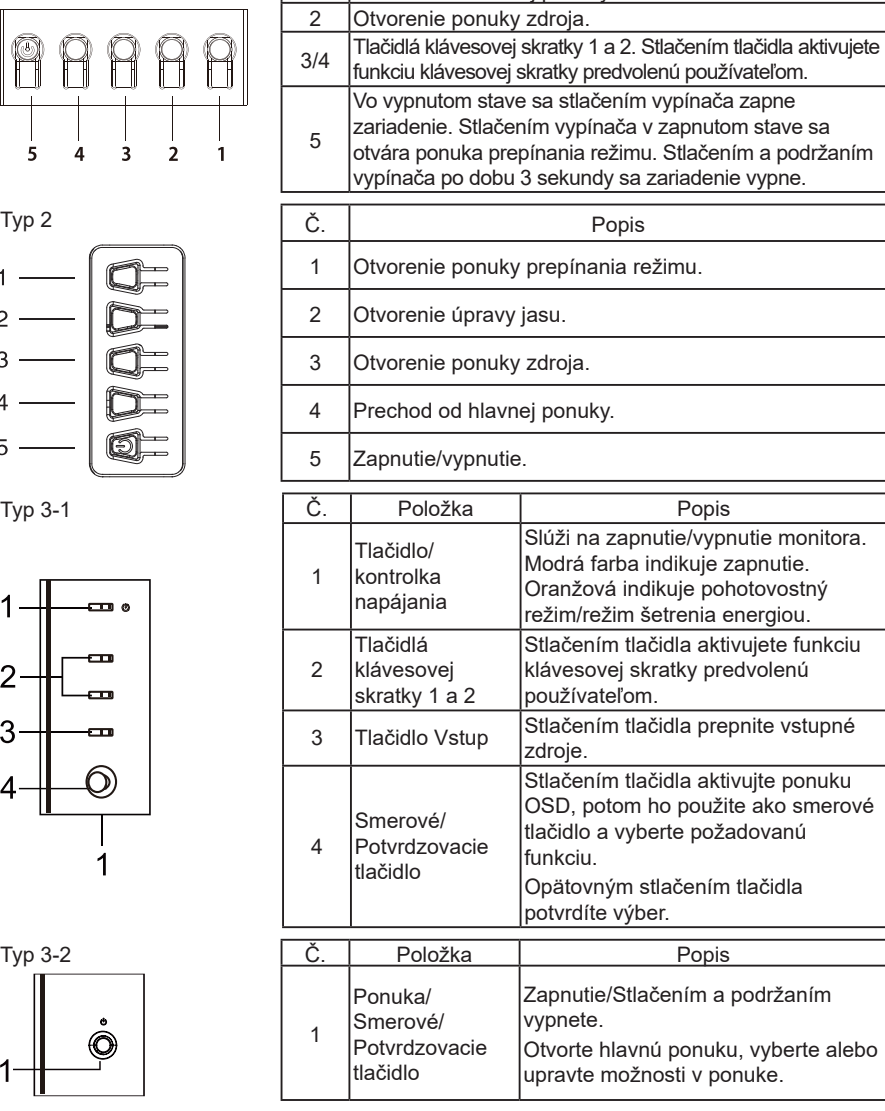

## **Používanie kontextovej ponuky**

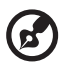

**Poznámka:** Všetky nasledujúce informácie sú len všeobecné. Parametre skutočného výrobku môžu byť odlišné.

Ponuka na obrazovke sa využíva na úpravu nastavení LCD monitora. Stlačením tlačidla MENU otvorte ponuku na obrazovke. Ponuku na obrazovke môžete použiť na úpravu kvality obrazu, pozície OSD a všeobecných nastavení. Podrobnejšie nastavenia nájdete na nasledujúcej stránke:

Tlačidlo a skutočné funkcie závisia od konkrétneho modelu. Niektoré funkcie môžu byť neaktívne, ak ich daný model nepodporuje.

#### **Hlavná stránka**

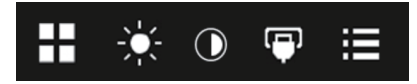

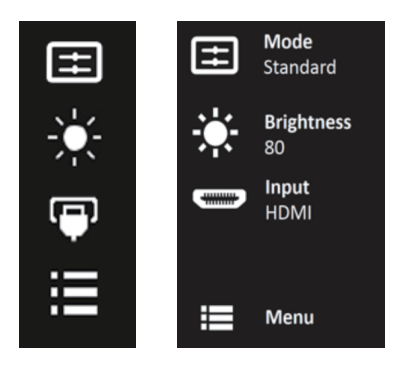

#### **Zapnutie alebo vypnutie**

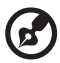

**Poznámka:** Vyberte činnosť tlačidla funkcie v závislosti od skutočného typu tlačidla.

Tlačidlo Typ 1

Z ľubovoľnej stránky funkcie otvorte stlačením tlačidiel 5 ovládanie Modes (Režimy) a vyberte, ktorý používateľom určený režim chcete použiť (ďalšie informácie nájdete v časti OSD).

Tlačidlo Typ 2

Z ľubovoľnej stránky funkcie otvorte stlačením tlačidiel 1 ovládanie Modes (Režimy) a vyberte, ktorý používateľom určený režim chcete použiť (ďalšie informácie nájdete v časti OSD).

Tlačidlo Typ 3-1

Z ľubovoľnej stránky funkcie otvorte stlačením tlačidla  $\boxplus$  ovládanie Modes (Režimy) a vyberte, ktorý používateľom určený režim chcete použiť (ďalšie informácie nájdete v časti Stránka Funkcia).

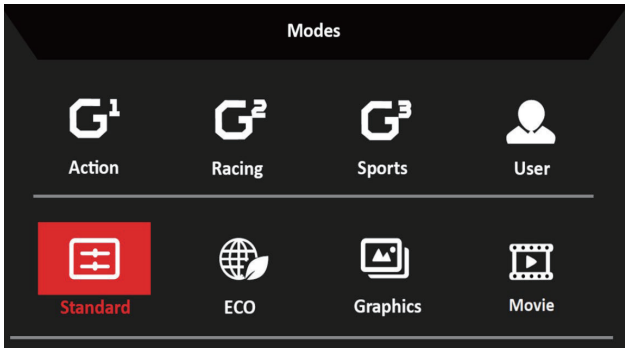

Stránka Funkcia

Tlačidlo Typ 1

Dvojitým stlačením Tlačidla 1 vyberte ponuku funkcií a Tlačidlami 1/2/3/4 upravte podľa potreby nastavenia. Keď skončíte, Tlačidlom 4 sa vrátite na predchádzajúcu úroveň alebo ponuku zatvoríte.

Tlačidlo Typ 2

Dvojitým stlačením Tlačidla 4 vyberte ponuku funkcií a Tlačidlami 1/2/3/4 upravte podľa potreby nastavenia. Keď skončíte, Tlačidlom 4 sa vrátite na predchádzajúcu úroveň alebo ponuku zatvoríte.

Tlačidlo Typ 3-1

Otvorte stránku Funkcia zvolením ponuky funkcie a tlačidlom Smerové/ Potvrdzovacie upravte požadované nastavenia. Po dokončení zatvorte

stlačením tlačidla  $\blacktriangleright$ . Ak chcete vybrať preferovaný režim, môžete tiež stlačiť  $\boxplus$  na ktorejkoľvek stránke funkcie.

### Tlačidlo Typ 3-2

Otvorte stránku Funkcia a tlačidlom Ponuka/Smerové/Potvrdzovacie upravte podľa potreby nastavenia. Keď skončíte, potiahnutím tlačidla Ponuka/Smerové/Potvrdzovacie doľava sa vrátite na predchádzajúcu úroveň alebo ponuku zatvoríte.

## **Úprava nastavení**

Tlačidlami otvorte ponuku na obrazovke a prejdite na potrebné nastavenie.

Tlačidlo Typ 1

- 1. Dvojitým stlačením Tlačidla 1 otvorte ponuku na obrazovke.
- 2. Tlačidlami 1/2 vyberte v ponuke na obrazovke potrebné nastavenie.
- 3. Potom stlačením Tlačidla 3 prejdite na nastavenie, ktoré chcete zmeniť.

Tlačidlo Typ 2

- 1. Dvojitým stlačením Tlačidla 4 otvorte ponuku na obrazovke.
- 2. Tlačidlami 1/2 vyberte v ponuke na obrazovke potrebné nastavenie.
- 3. Potom stlačením Tlačidla 3 prejdite na nastavenie, ktoré chcete zmeniť.

Tlačidlo Typ 3-1

- 1. Stlačením tlačidla MENU otvorte ponuku na obrazovke.
- 2. Tlačidlom Smerové/Potvrdzovacie vyberte z ponuky na obrazovke potrebnú položku nastavenia.
- 3. Potom tlačidlom Smerové/Potvrdzovacie prejdite na nastavenie, ktoré chcete upraviť.

Tlačidlo Typ 3-2

- 1. Stlačením tlačidla Ponuka/Smerové/Potvrdzovacie otvorte ponuku na obrazovke.
- 2. Tlačidlom Ponuka/Smerové/Potvrdzovacie vyberte z ponuky na obrazovke potrebnú položku nastavenia.
- 3. Potom tlačidlom Ponuka/Smerové/Potvrdzovacie prejdite na nastavenie, ktoré chcete upraviť.

## **Nastavenie obrazu**

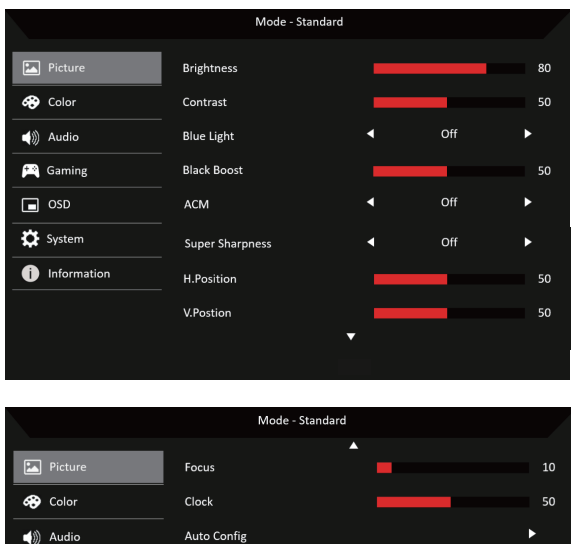

1. Brightness (Jas): Nastavte jas od 0 do 100.

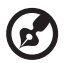

**Poznámka:** Nastavte vyváženie medzi svetlými a tmavými odtieňmi.

2. Contrast (Kontrast): upravte kontrast od 0 do 100.

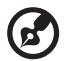

**Poznámka:** Nastavuje stupeň rozdielu medzi svetlými a tmavými oblasťami.

3. Blue Light (Modré svetlo): odfiltrovanie modrého svetla nastavením rozličného pomeru zobrazovania modrého svetla – 80 %, 70 %, 60 %, 50 %.

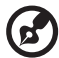

**Poznámka:** Vyššie hodnoty umožňujú väčšie prenikanie modrého svetla. Pre najlepšiu ochranu vyberte nižšiu hodnotu.

4. Black Boost (Zosilnenie čiernej): Zosilňuje sa vrcholová hodnota úrovní čiernej farby – čierne budú menej čierne. Čím vyššia úroveň, tým jasnejšie zvýraznenie.

- 5. ACM: Zapnutie alebo vypnutie funkcie ACM. Štandardne je vypnutá.
- 6. Technológia Super ostrosť dokáže simulovať obrazy s vysokým rozlíšením zvýšením hustoty obrazových bodov pôvodného zdroja. Urobí obrazy ostrejšie a zreteľnejšie.
- 7. H. Position (Horizontálna poloha): Nastavenie vodorovnej pozície na hodnotu od 0 do 100.
- 8. V. Position (Vertikálna poloha): Nastavenie zvislej pozície na hodnotu od 0 do 100.
- 9. Focus (Zaostrenie): Nastavte zaostrenie na hodnotu od 0 do 100.
- 10. Clock (Takt): Nastavte takt na hodnotu od 0 do 100.

### **Nastavenie farby**

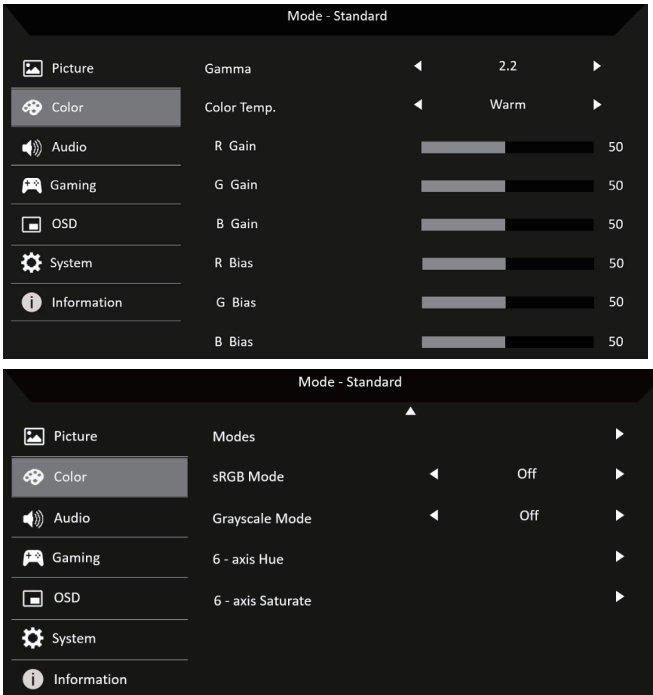

- 1. Režim Gamma (Gama) umožňuje nastaviť tón svietivosti. Predvolená hodnota je 2,2 (štandardná hodnota pre systém Windows).
- 2. Color temperature (Teplota farieb): Predvolené nastavenie je Teplé. Môžete vybrať nastavenie Cool (Chladné), Warm (Teplé), Normal (Normálne), Bluelight (Modré svetlo) alebo User (Vlastné).
- 3. Modes (Režimy): Vyberte preferovaný režim.
- 4. Režim sRGB pre lepšie interpretované farby zhodné s periférnymi zariadeniami, napríklad DSC alebo tlačiarňami.
- 5. Grayscale Mode (Režim odtieňov sivej): Zapnite alebo vypnite režim odtieňov sivej.
- 6. 6-axis Hue (6-osový odtieň): Umožňuje vám nastavovať červený, zelený, modrý, žltý, purpurový a azúrový farebný odtieň.
- 7. 6-axis Saturate (6-osová sýtosť): Umožňuje vám nastavovať sýtosť červenej, zelenej, modrej, žltej, purpurovej a azúrovej farby.

### **Nastavenie zvuku**

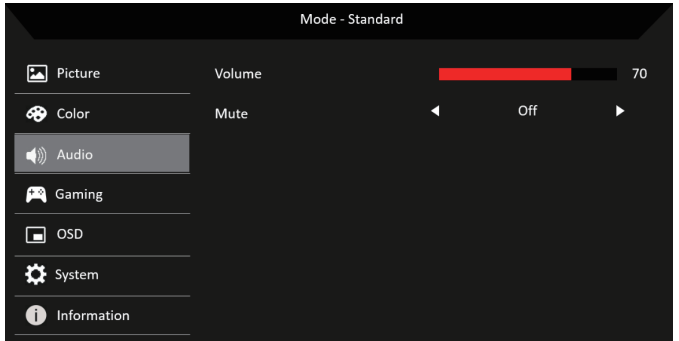

- 1. Volume (Hlasitosť): Úprava hlasitosti.
- 2. Mute (Stlmenie): Vyberte možnosť On (Zapnuté) alebo Off (Vypnuté).

## **Nastavenie hrania**

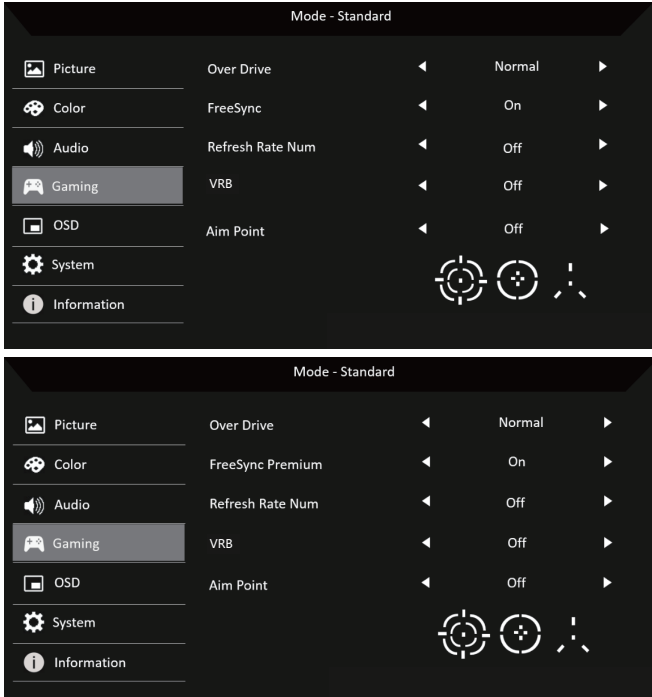

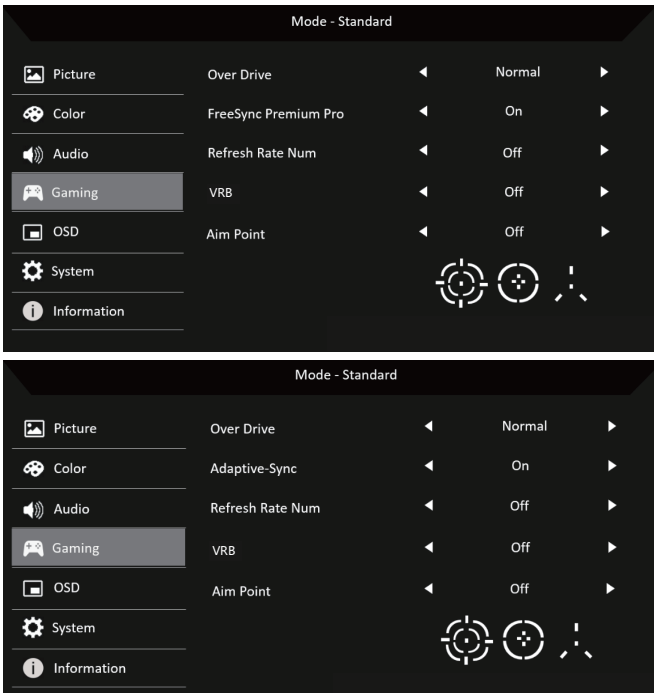

1. Over Drive (Zrýchlenie): Vyberte možnosť Off (Vypnuté), Normal (Normálne) alebo Extreme (Extrémne).

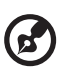

### **Poznámka:**

- 1. Ak je položka FreeSync/Freesync Premium/Freesync Premium Pro/Adaptive-Sync nastavená na možnosť "ON (ZAPNUTÉ)", položka Over Drive (Zrýchlenie) je nastavená na možnosť "Normal (Normálne)".
- 2. Ak je položka FreeSync/Freesync Premium/Freesync Premium Pro/Adaptive-Sync nastavená na možnosť "OFF (VYPNUTÉ)". položka Over Drive (Zrýchlenie) je nastavená na jednu z troch možností: (a) Extreme (Extrémne) (b) Normal (Normálne) (c) Off (Vypnuté)

2. FreeSync: Vyberte možnosť On (Zapnuté) alebo Off (Vypnuté). Funkcia FreeSync je k dispozícii len pre podporované grafické karty AMD. Freesync Premium: Vyberte možnosť On (Zapnuté) alebo Off (Vypnuté). Funkcia Freesync Premium je k dispozícii len pre podporované grafické karty AMD.

Freesync Premium Pro: Vyberte možnosť On (Zapnuté) alebo Off (Vypnuté). Funkcia Freesync Premium pro je k dispozícii len pre podporované grafické karty AMD.

Adaptive-Sync: Vyberte možnosť On (Zapnuté) alebo Off (Vypnuté). Funkcia Adaptive-Sync je k dispozícii len pre podporované grafické karty AMD.

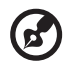

**Poznámka:** Fukcie Freesync/Freesync Premium/Freesync Premium **Pro/Adaptive-Sync závisia od konkrétneho modelu.** 

- 3. Refresh Rate Num (Obnovovacia frekvencia): Zobrazí na obrazovke aktuálnu obnovovaciu frekvenciu obrazovky.
- 4. VRB: Keď je funkcia VRB nastavená na možnosť Extreme (Extrémne) alebo Normal (Normálne), funkcia VRB poskytuje ostrejší a zreteľnejší dynamický obraz. Predvolené nastavenie je Off (Vypnuté).

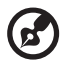

• Funkcia VRB nepodporuje režim PIP/PBP (Obraz v obraze/Obraz vedľa obrazu) a HDR. (vybrané modely)

- Keď je funkcia VRB nastavená na možnosť Extreme (Extrémne) alebo Normal (Normálne), funkcia Freesync/Freesync Premium/ Freesync Premium Pro/Adaptive-Sync je automaaticky vypnutá.
- Funkcia VRB ovplyvňuje jas nasledujúceho: Logo, Aim Point (Mieridlo), Message (Hlásenie) a ikona Input (Vstup).
- Funkcia VRB je závislá od maximálnej obnovovacej frekvencie monitora. Táto funkcia je k dispozícii, ak je obnovovacia frekvencia aspoň 75 Hz.
- 5. Aim Point (Mieridlo): Pre strieľačkové hry zobrazuje na obrazovke mieridlo.

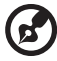

**Poznámka:** Funkcia Aim Point (Mieridlo) nie je podporovaná v režime PBP (Obraz vedľa obrazu).

## **Nastavenie ponuk na obrazovke**

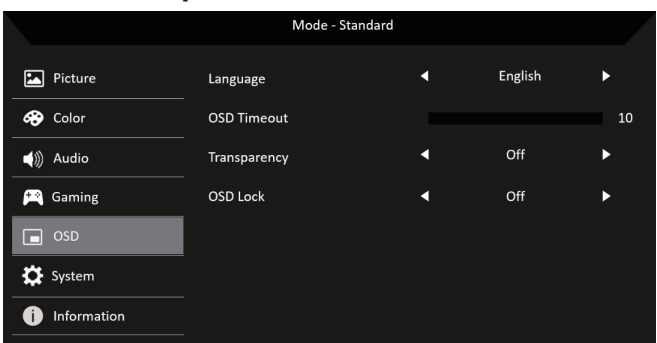

- 1. Language (Jazyk): Slúži na nastavenie jazyka ponuky na obrazovke.
- 2. OSD Timeout (Časový limit ponuky na obrazovke): Nastavenie časového limitu na zatvorenie ponuky na obrazovke.
- 3. Transparency (Priehľadnosť): Zvoľte priehľadnosť pri používaní herného režimu. Priehľadnosť môže byť 0 % (OFF (VYPNUTÉ)), 20 %, 40 %, 60 % alebo 80 %.
- 4. OSD Lock (Zámok ponuky na obrazovke): Funkcia Zámok ponuky na obrazovke sa používa v rámci ochrany pred nežiaducim stlačením tlačidla ponuky na obrazovke.

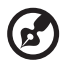

### **Poznámka:**

- 1. Pre bočné tlačidlo 9 je potrebné na odomknutie ponuky na obrazovke stlačiť tlačidlo Navi v strede.
- 2. Odomknúť možno bočné/spodné 1/5-smerové tlačidlo, okrem tlačidla vypínača.

## **Nastavenie systému**

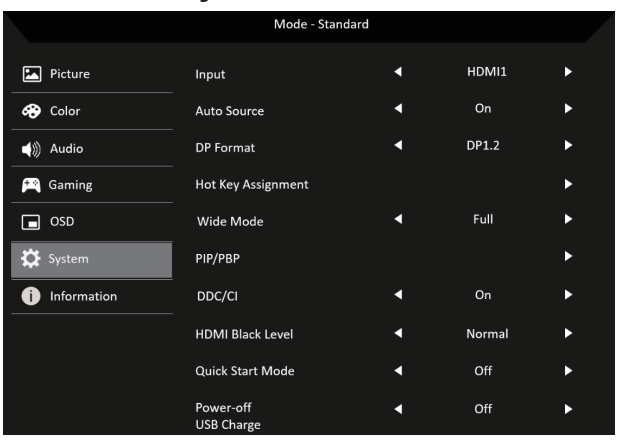

- 1. Input (Vstup): Vyberte zdroj spomedzi dostupných zdrojov vstupu.
- 2. Auto Source (Automatický zdroj): Automaticky vyhľadáva dostupné zdroje vstupu.
- 3. DP Format (Formát DP): Môžete vybrať, ktoré nastavenie Formát DP používate. Štandardne je nastavené na možnosť DP1.4 alebo DP1.2. (\* len pre funkciu DP)
- 4. Hot Key Assignment (Priradenie klávesových skratiek): Vyberte funkciu Kláves. skratka 1 alebo Kláves. skratka 2.
- 5. Wide Mode (Širokouhlý režim): Môžete vybrať, ktorý pomer strán používate.
- 6. PIP/PBP (Obraz v obraze/Obraz vedľa obrazu): Možnosti pre režim PIP/ PBP (Obraz v obraze/Obraz vedľa obrazu) sú: Off (Vypnuté), PIP Large (Obraz v obraze veľké), PIP Small (Obraz v obraze malé) a PBP (Obraz vedľa obrazu). Môžete nastaviť položky PIP Position (Pozícia obrazu v obraze), PBP Size (Veľkosť obrazu vedľa obrazu), Sub Source (Vedľajší zdroj), Source Swap (Prehodenie zdroja) a Audio Source (Zdroj zvuku).
- 7. DDC/CI: Umožňuje nastavenia monitora konfigurovať prostredníctvom softvéru v počítači.

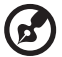

**Poznámka:** Funkcia DDC/CI – skratka pojmu Display Data Channel/ Command Interface – umožňuje odosielať ovládacie pokyny do monitora prostredníctvom softvéru.

- 8. HDMI Black Level (Úroveň čiernej pre HDMI): Môžete vybrať úroveň čiernej v rámci zdroja HDMI. Možnosti sú Normal (Normálne) a Low (Nízka).
- 9. Quick Start Mode (Režim rýchleho spustenia): Rýchle zapínanie monitora.
- 10. Nabíjanie USB pri vypnutí (voliteľný): Nastavte na možnosť On (Zapnuté) alebo Off (Vypnuté).
	- (\* len pre funkciu USB)

## **Informácie o výrobku**

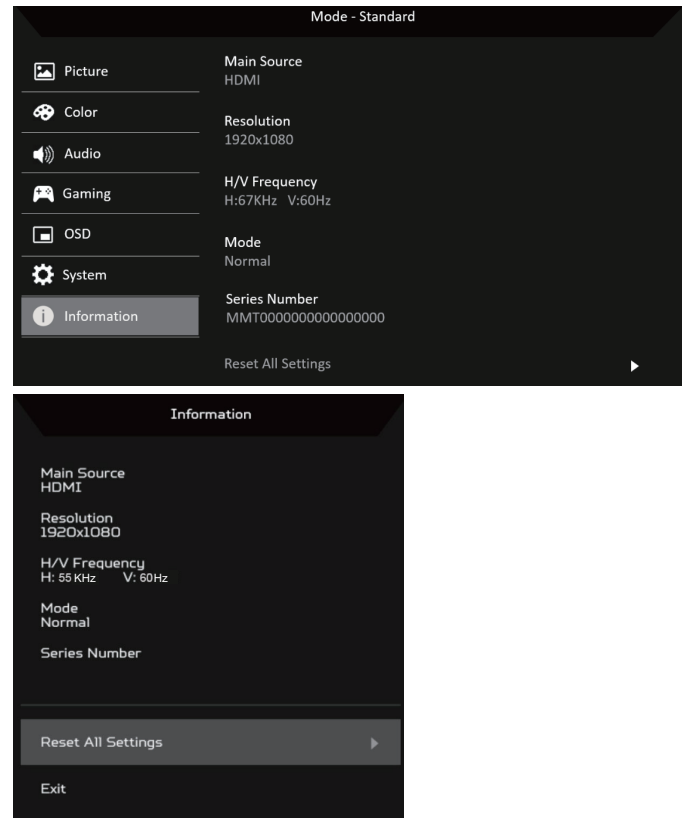

- 1. Slúži na zobrazenie základných informácií o zariadení.
- 2. Reset All Settings (Obnovenie všetkých nastavení): Vynuluje všetky nastavenia na výrobcom predvolené.

## *RIEŠENIE PROBLÉMOV*

Pred tým, ako svoj LCD monitor odošlete do servisu, pozrite si prosím dolu uvedený zoznam s cieľom zistit', či problém nedokážete zistit' sami. (režim HDMI/DP)

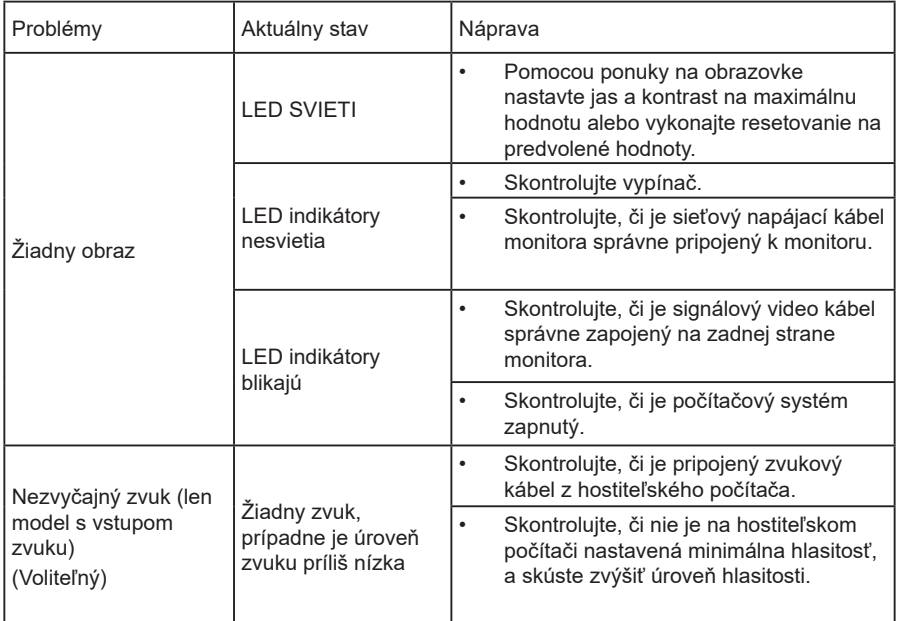

## (režim VGA)

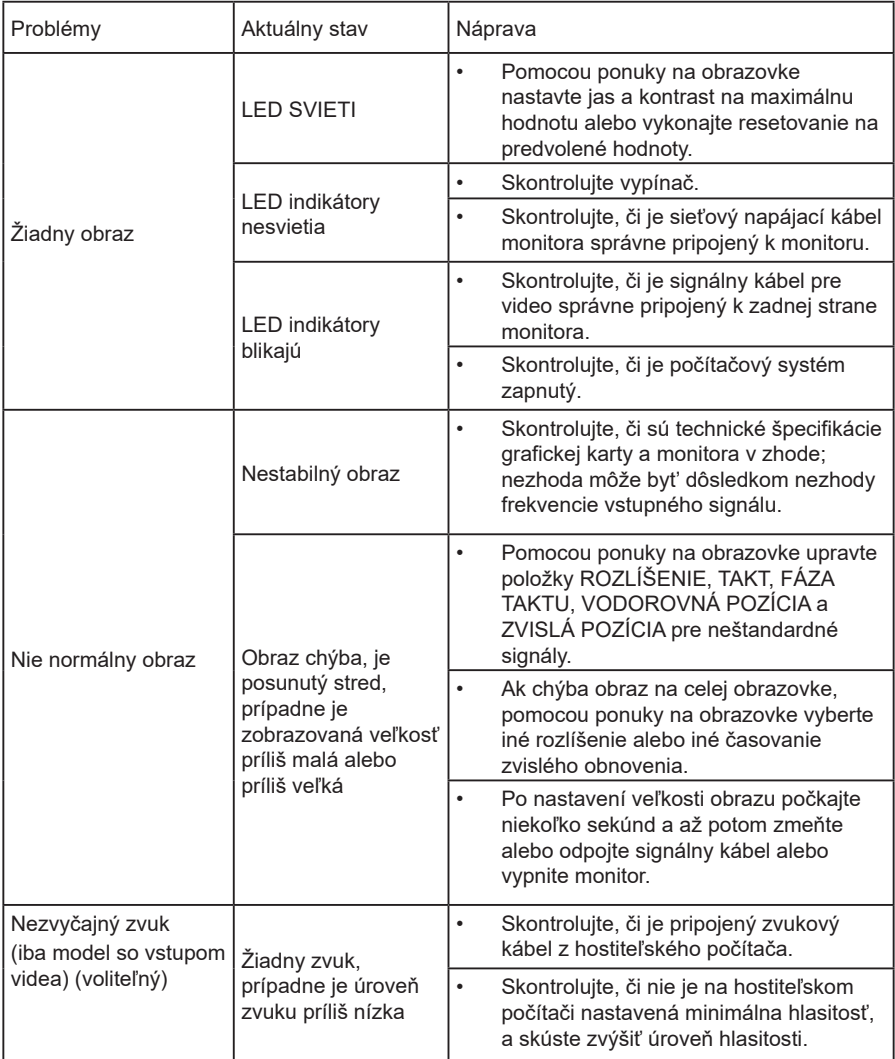

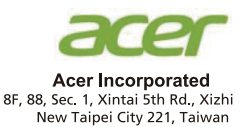

## **Declaration of Conformity**

#### We.

**Acer Incorporated** 

8F, 88, Sec. 1, Xintai 5th Rd., Xizhi, New Taipei City 221, Taiwan

#### And,

#### Acer Italy s.r.l.

Viale delle Industrie 1/A, 20020 Arese (MI), Italy Tel: +39-02-939-921, Fax: +39-02 9399-2913 www.acer.it

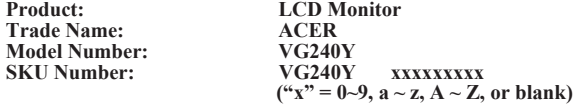

We, Acer Incorporated, hereby declare under our sole responsibility that the product described above is in conformity with the relevant Union harmonization legislations as below Directive and following harmonized standards and/or other relevant standards have been applied:

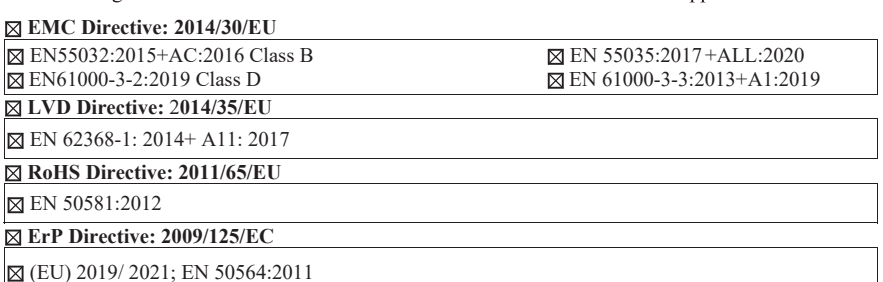

Year to begin affixing CE marking: 2021.

 $\n *u l u o*$ 

RU Jan / Sr. Manager Acer Incorporated (Taipei, Taiwan)

 **Jun. 15, 2021 Date** 

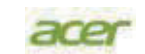

**Acer America Corporation** 333 West San Carlos St.,<br>
Suite 1500<br>
San Jose, CA 95110 U.S.A. . ب.<br>Tel : 254-298-4000<br>Fax : 254-298-4147 www.acer.com

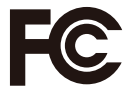

#### **Federal Communications Commission Declaration of Conformity**

This device complies with Part 15 of the FCC Rules. Operation is subject to the following two conditions:  $(1)$  this device may not cause harmful interference, and  $(2)$  this device must accept any interference received, including interference that may cause undesired operation.

The following local Manufacturer /Importer is responsible for this declaration:

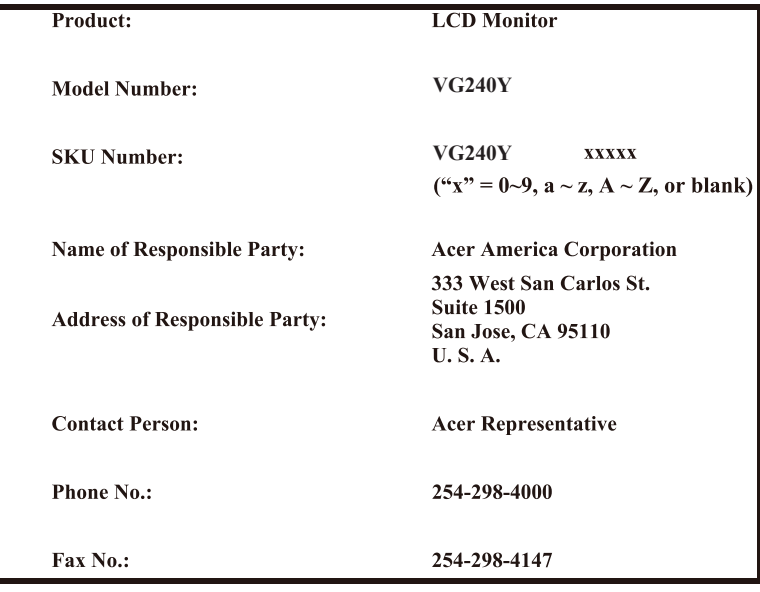

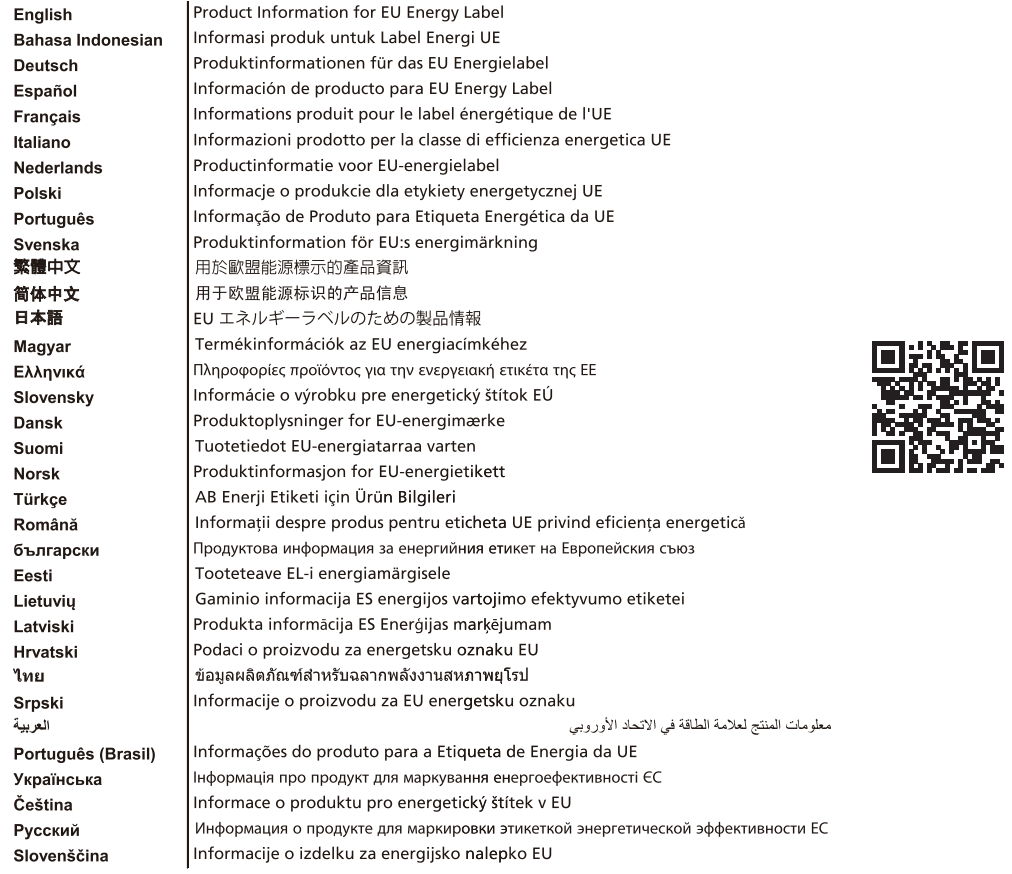